# Mobility Tool

Οδηγός Επιβίωσης

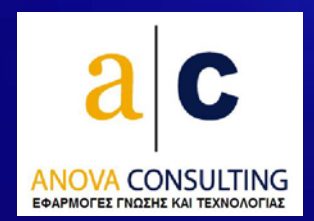

# **Τάσος Βουδούρης, Anova Consulting**

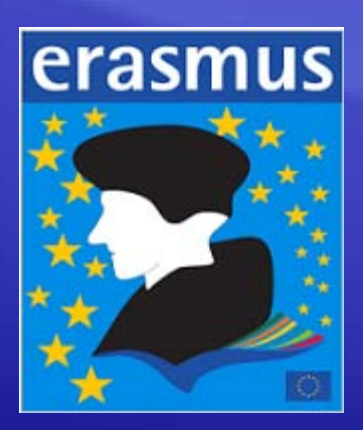

## Τι θα καλύψουμε.

- Σχετικά με το Mobility Tool.
- Ποιά βήματα πρέπει να γίνουν πριν χρησιμοποιηθεί το mobility tool.
- Πώς ενημερώνεται το mobility tool.
- Πως ελέγχουμε τα στοιχεία που έχουμε μεταφέρει στο mobility tool.
- Περιπτώσεις που χρειάζονται προσοχή.

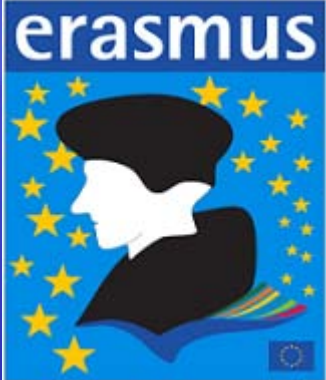

## Σχετικά με το Mobility Tool

- Τι είναι το mobility tool.
- Ποιοί είναι οι χρήστες και Ποια είναι τα οφέλη από τη χρήση του mobility tool.
- Ποιοί και πόσο συχνά πρέπει να ενημερώνουν το mobility tool.
- Πώς ενημερώνεται το mobility tool.
- Τι σχέση έχει με τον απολογισμό.

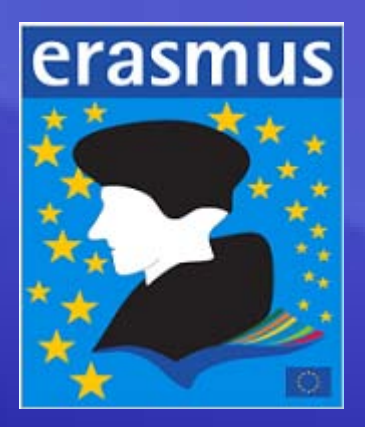

## Βήματα πριν τη χρήση του Mobility tool

- 1. Λήψη κωδικών από το ΙΚΥ.
- 2. Έλεγχος των στοιχείων του ιδρύματος σας. (Erasmus Code, Partner ID, Economic Sector, Λοιπά στοιχεία)
- 3. Ενημέρωση ErasmusPlus! με το LLP Code + Στοιχείων budget.

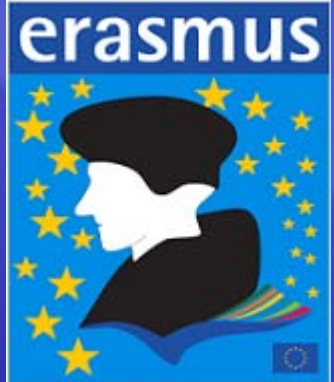

## Πώς ενημερώνεται το mobility tool

- Δημιουργούμε αυτόματα csv αρχεία από το ErasmusPlus!
- Η διαδικασία δημιουργίας των αρχείων μοιάζει πολύ με αυτή του απολογισμού.
- Δημιουργούμε διαφορετικό αρχείο για τους φοιτητές και διαφορετικό για το προσωπικό.
- Οι λειτουργίες βρίσκονται στο μενού Τελικός Απολογισμός (Έλεγχοι πληρότητας για mobility tool – Δημιουργία αρχείου για mobility tool)
- Πηγαίνουμε στο mobility tool στη λειτουργία mobilities και πατάμε το κουμπί Import-Export.
- Πατάμε browse για επιλογή του αρχείου και μετά import.
- Αυτό ήταν.!!!

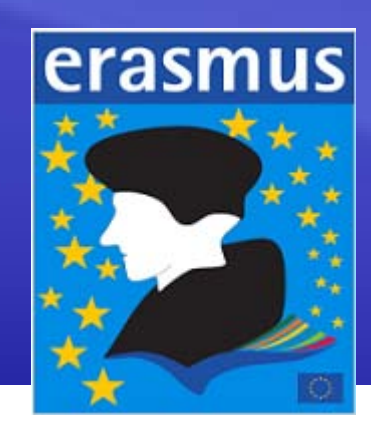

#### Έλεγχος στοιχείων που έχουμε μεταφέρει στο mobility tool.

- Ο κατάλογος με τα mobilities και πώς φιλτράρουμε αυτό τον κατάλογο.
- Η λειτουργία Budget και ποια στοιχεία προσέχουμε.
- Η λειτουργία «Συνοπτική εικόνα» στο ErasmusPlus!
- Οι έλεγχοι που πρέπει να κάνουμε : Πλήθος ανά κατηγορία κινητικότητας – Συνολικά Ποσά ανά κατηγορία
- Εξαγωγή σε Excel για έλεγχο.

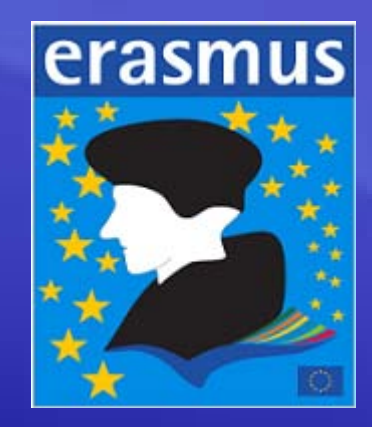

#### Περιπτώσεις που χρειάζονται προσοχή

- Τι συμβαίνει με β' δόση, τις παρατάσεις ή τις μειώσεις.
- Η περίπτωση της ακύρωσης υποτροφίας.
- Οι zero grant.
- Διαγραφές από το ErasmusPlus!
- Δεν σώζουμε το αρχείο csv που παράγει το ErasmusPlus!

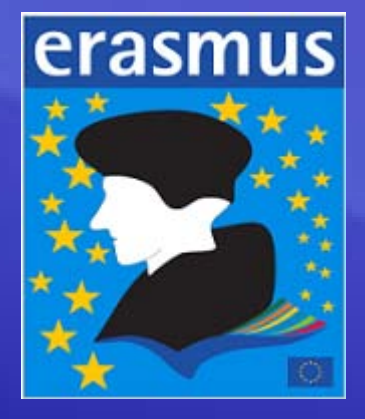

Χρησιμοποιήστε το σύστημα ψηφοφορίας …

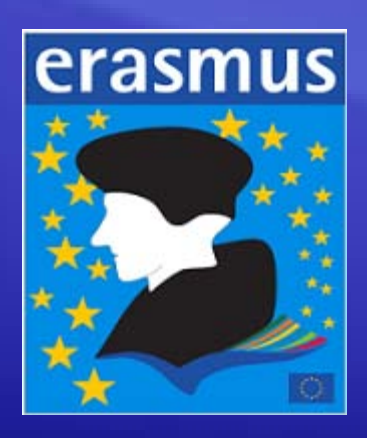

#### Ερωτήσεις ;

# Ευχαριστώ για το χρόνο σας.